# **Cash Flows Calculations**

The HP-12C calculator provides functions for the two most widely-used methods of discounted cash flow analysis:  $\mathbf{f}$  NPV (net present value) and  $\mathbf{f}$  IRR (internal rate of return). These functions enable you to analyze financial problems involving cash flows (Cash-In or Cash-Out) occurring at regular intervals, but of different values.

The RLM's 12C implementation has the capacity to store up to 99 different cash flow amounts (CFj) plus the initial investment (CFo). Also, equal consecutive cash flows can be grouped entering the cash flow amount and the number of times (up to 99) that it repeats (Nj).

The keys involved in the Discounted Cash Flow Analysis are:

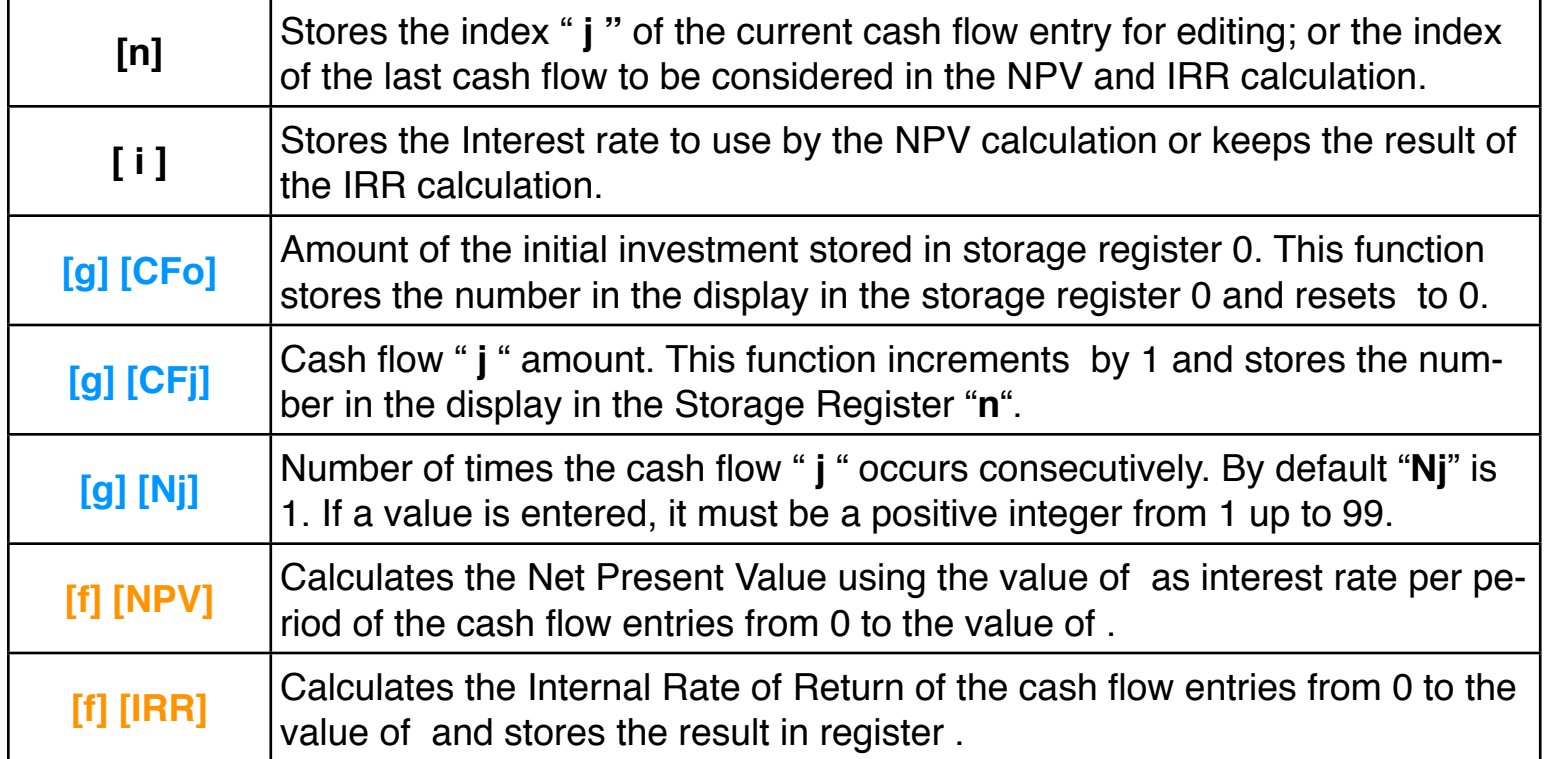

**As a special feature, the RLM's "Pro" calculators have a special tool to perform additional CFLO calculations. To show it, press the key and select the "[CFLO Calculations"](http://doc/18OptCfloCalc.pdf) option.**

### **Example : Cash Flow NPV & IRR Calculations**

A rental property is for sale at \$79,000. It has rental and purchase contracts that give the following cash flows to the investor:

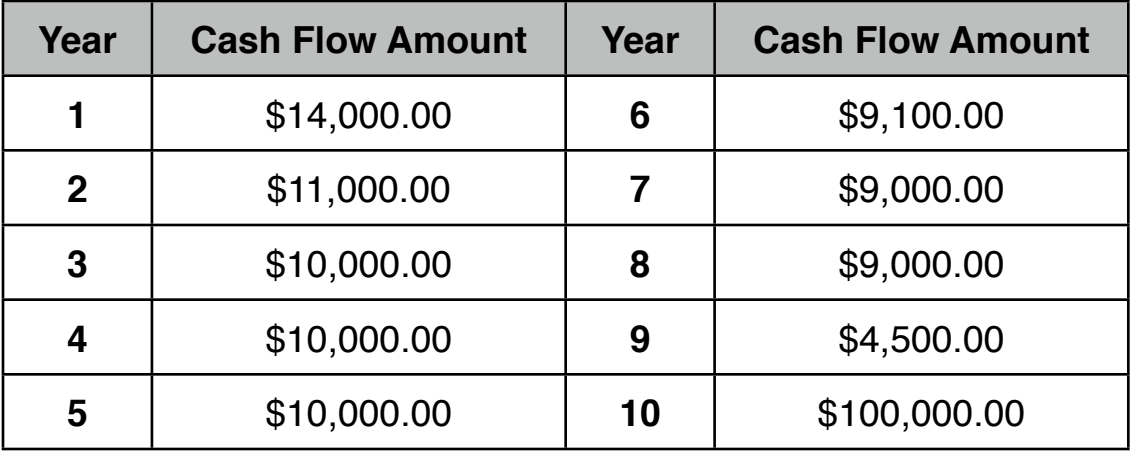

What is the Present Value of the investment at 13.5% rate of return? What is the Internal Rate of Return of the investment?

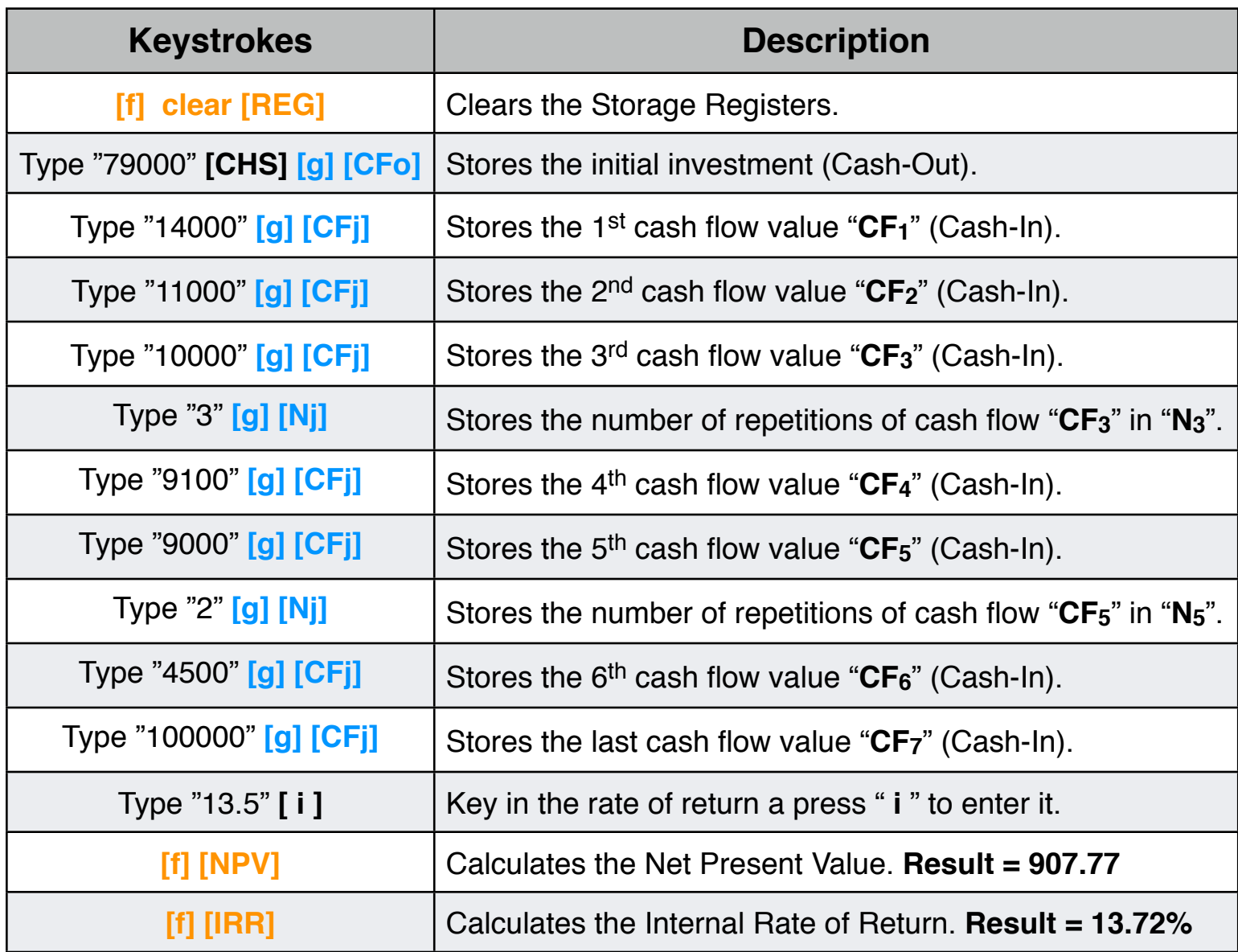

#### **Cash Flow Review & Edit**

The cash flow amounts are stored in the Storage Registers, from CFo in register 0 to CFj in register "**j**", thus they can be viewed or changed using **STO** or RCL. Nevertheless, this method only works with the first 20 entries (STO & RCL can access up to 20 registers, from 0 to 19).

The general method to access all cash flow entries is to use the number stored in register  $|n|$  as index " **j** ". You can use the following procedures to view or change an entry with this technique:

# **To Review cash flow entries (CFj):**

Type the index of the cash flow you want to view (" **j** ") and press  $\left| \mathbf{n} \right|$  then press  $\left| \mathbf{g} \right|$  CFj and the amount of "CFj" will be shown in the display. Be aware that RCL this function decreases the contents of  $\boxed{n}$  by 1 after the recall.

### **To Review cash flow repetition (Nj):**

Type the index of the cash flow you want to view  $($ "  $j$ ") and press  $|n|$  then press **RCL**  $|9|$  Nj and the number of 'CFj' repeats consecutively will be shown in the display.

# **To Change a cash flow entry (CFj):**

Type the index of the cash flow you want to change (" **j "**) minus 1 and press then type the the new cash flow amount and press  $\boxed{9}$   $\boxed{CFj}$ . Be aware that this function increases  $\left| \right|$  by 1 before storing CFj.

# **To Change a cash flow repetition (Nj):**

Type the index of the cash flow you want to view  $(" j")$  and press  $[n]$  then press  $|g||$  Nj  $|$ 

To view or change the initial investment use  $RCL$   $|9|$  CFo to view the amount or CFo to store a new one.

After any of these operations, be sure to restore the value of  $\boxed{n}$  to its original value, that is the total number of cash flow entries, not counting the initial investment.

#### **Summary**:

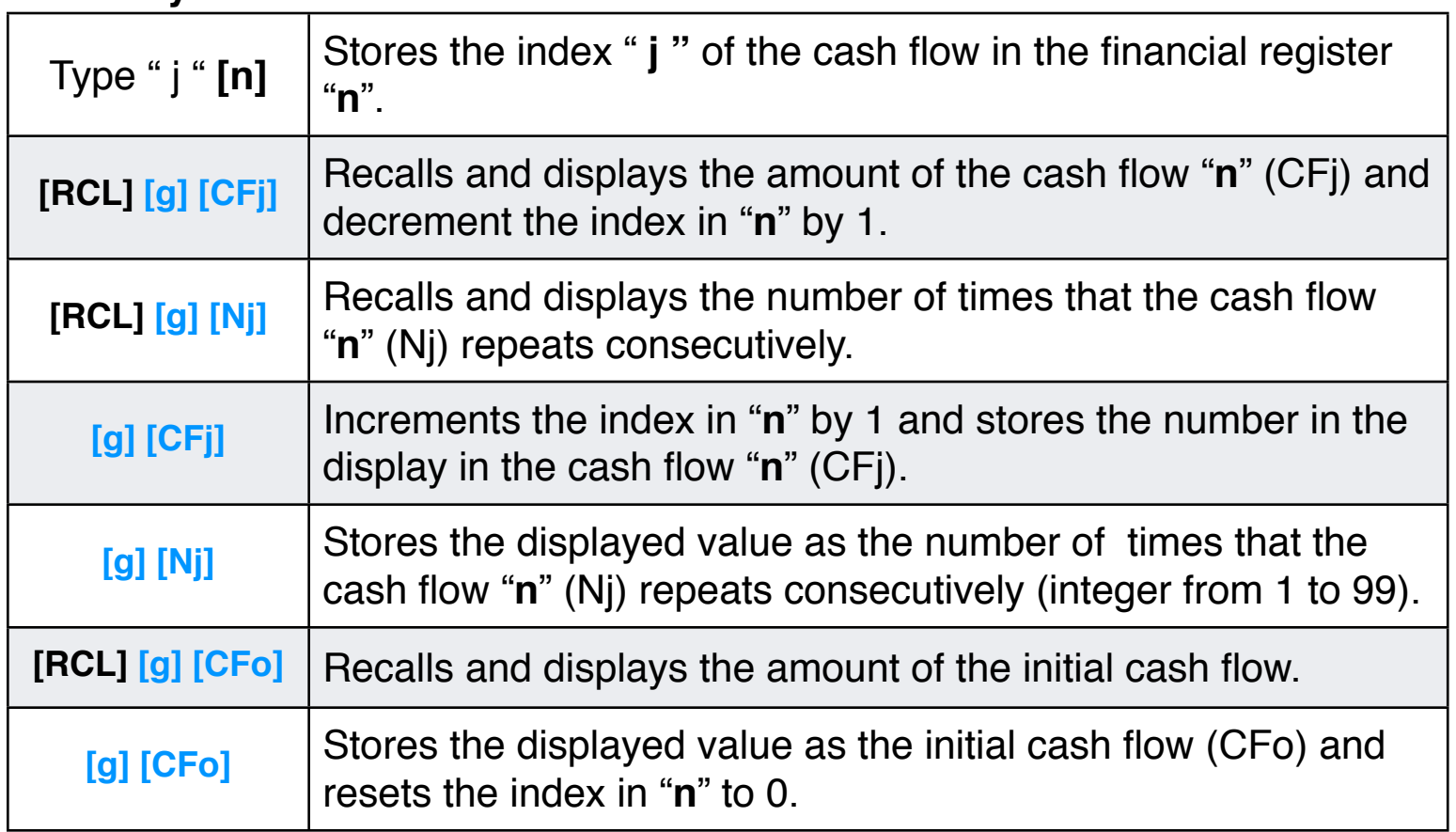

**As a special feature, the RLM's calculators have a more convenient**  tool to enter or edit cash flows. To show it, press the **OPT** key and **select the ["CFLO Editor](http://doc/19OptCfloEdit.pdf)" option.**